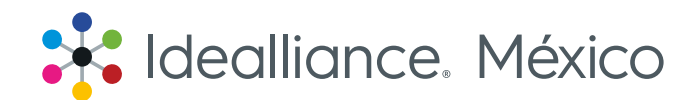

# Guía para registrarte al Entrenamiento de Certificación G7 Expert

En esta guía podrás encontrar los pasos a seguir para realizar tu registro en línea en los entrenamientos de certificación G7 Expert.

Si tus procesos de pago interno requieren hacer una transferencia bancaria, favor de contactarnos por correo electrónico para proporcionarte las cuentas de depósito, de lo contrario sigue los pasos aquí demostrados para hacer tu pago.

Jordan Gorski jgorski@idealliance.org Mariana Sierra msierra@idealliancemexico.org.

1. Podrás encontrar la información sobre los entrenamientos en cualquiera de estos enlaces:

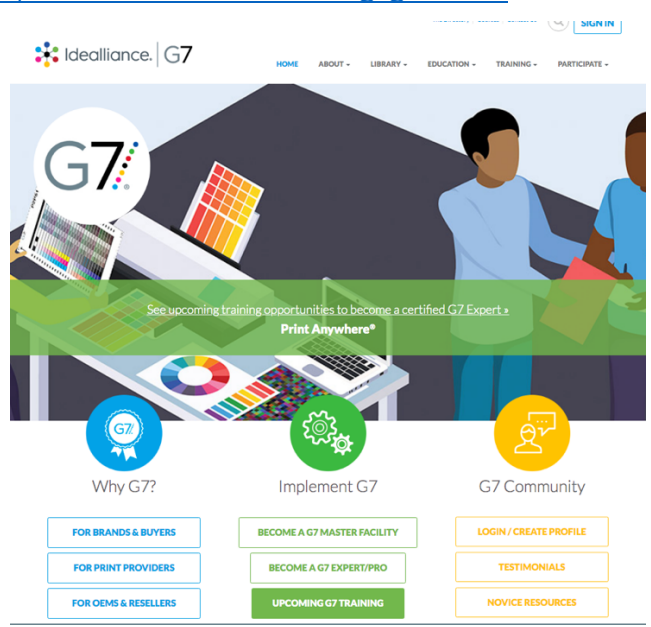

En esta página encontrarás la información en

https://connect.idealliance.org/g7/home https://services.idealliance.org/Shared\_Content/Cont ent/G7/G7Training.aspx

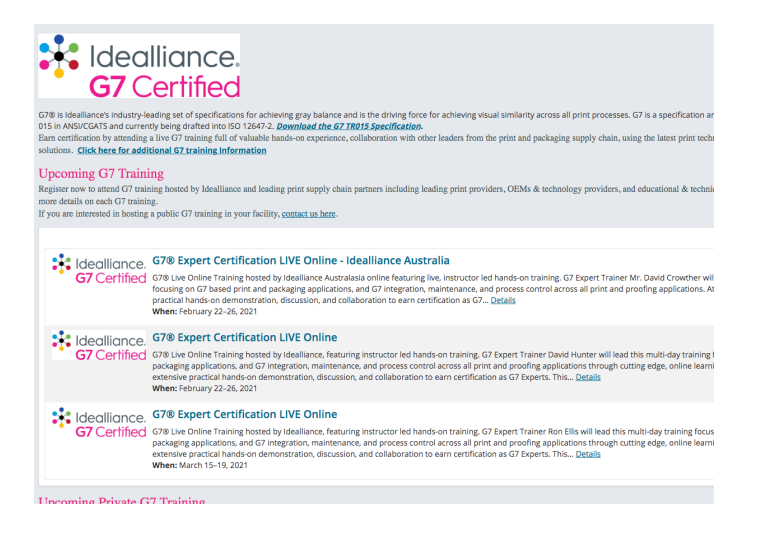

En esta página deberás seleccionar el entrenamiento de tu interes para continuar.

2. Una vez que entres a la sección donde se encuentran todos los entrenamientos programados, selecciona el entrenamiento de certificación G7 de tu preferencia.

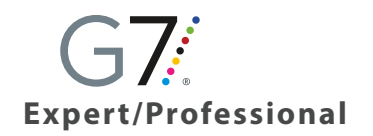

UPCOMMING G7 TRAINING

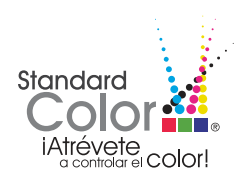

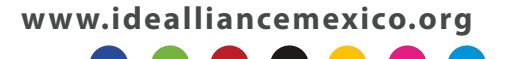

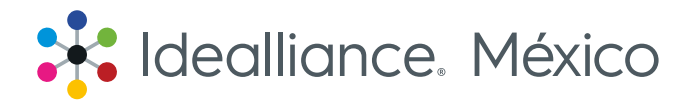

#### 3. Ya en el entrenamiento de tu elección, dirígete hacia la parte inferior de la página.

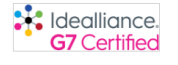

G7® Entrenamiento en línea en español, organizado por Idealliance México y Grupo Gama Impresores. Presentamos un entrenamiento en línea con la demostración práctica<br>realizada por el instructor. Azael de la Cruz G7® Trainer Los asistentes recibirán demostraciones prácticas, debates y colaboraciones extensas para obtener la certificación como G7® Expert, G7® Live Online Training hosted by Consider the Marine Mexico & Grupo Gama Impresores presented in Spanish, featuring instructor led hands-on training. G7 Expert Trainer Azael De La cruz will lead this 3 day online live<br>training for Expert Trainer Azael De e bractical hands-on demonstration, discussion, and collaboration to earn certification as G7 Experts.

G7® Expert certificación y entrenamiento *en vivol*para brindar soporte a la impresión global, empaque y la cadena de suministros.

G7 Expert certificación, entrenamiento EN VIVO en línea, este nuevo formato se diseñó para adaptarse al entorno en línea actual. Al registrarse le brindaremos acceso a la librería de recursos para impresión para que A report occurrence on the second interval of Particular and the second interval of the second interval of the second interval of the second interval of the second interval of the second interval of the second interval of instructor, desde la comodidad de su casa, oficina o áreas de impresión evitando distracciones.

Aprenda a utilizar sus herramientas, equipos, soluciones y viva la experiencia de la implementación de primera mano.

Esta formación interactiva en línea se lleva a cabo durante tres días consecutivos. Permite trabajar e integrar su aprendizaje brindándole tiempo adicional para preguntas y actividades durante las sesiones en vivo. La capacitación consta de una variedad de componentes, que incluyen diapositivas compartidas, video, ilustraciones en la pizarra de conceptos críticos, tiradas de impresión, simulaciones de calibración de impresión y análisis

#### Conviértase en G7 Expert.

Los expertos G7 son líderes certificados por Idealliance, en gestión del color, procesos y control de calidad en todas las tecnologías de impresión y pruebas que utilizan la metodología G7. El registro incluye la capacitación en línea de Color Management Professional® Fundamentals, proporcionada antes de la capacitación en vivo, para ayudar a los líderes en la gestión del color en su camino para convertirse en expertos en  $G7.$ 

#### Los lugares son límitados. Regístrate ahora.

Los lugares están limitados para garantizar el apoyo directo del personal técnico y del G7 Expert Trainer de Idealliance México. Regístrese ahora para reservar su lugar.

Questions? Please contact:

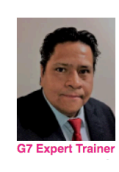

Ex

G7 Información del programa Por que los proveedores de impresion escogen G7<br>G7 para marcas, compradores y creativos Visita el sitio de G7 para inforamcion adicional.

Programa del entrenamiento **G7 Entrenamiento EN VIVO EN LINEA Agenda** Febrero 24 y 25, 2021:

4. Si ya tienes una cuenta, pon tus credenciales para entrar a tu cuenta o de lo contrario crea una cuenta nueva.

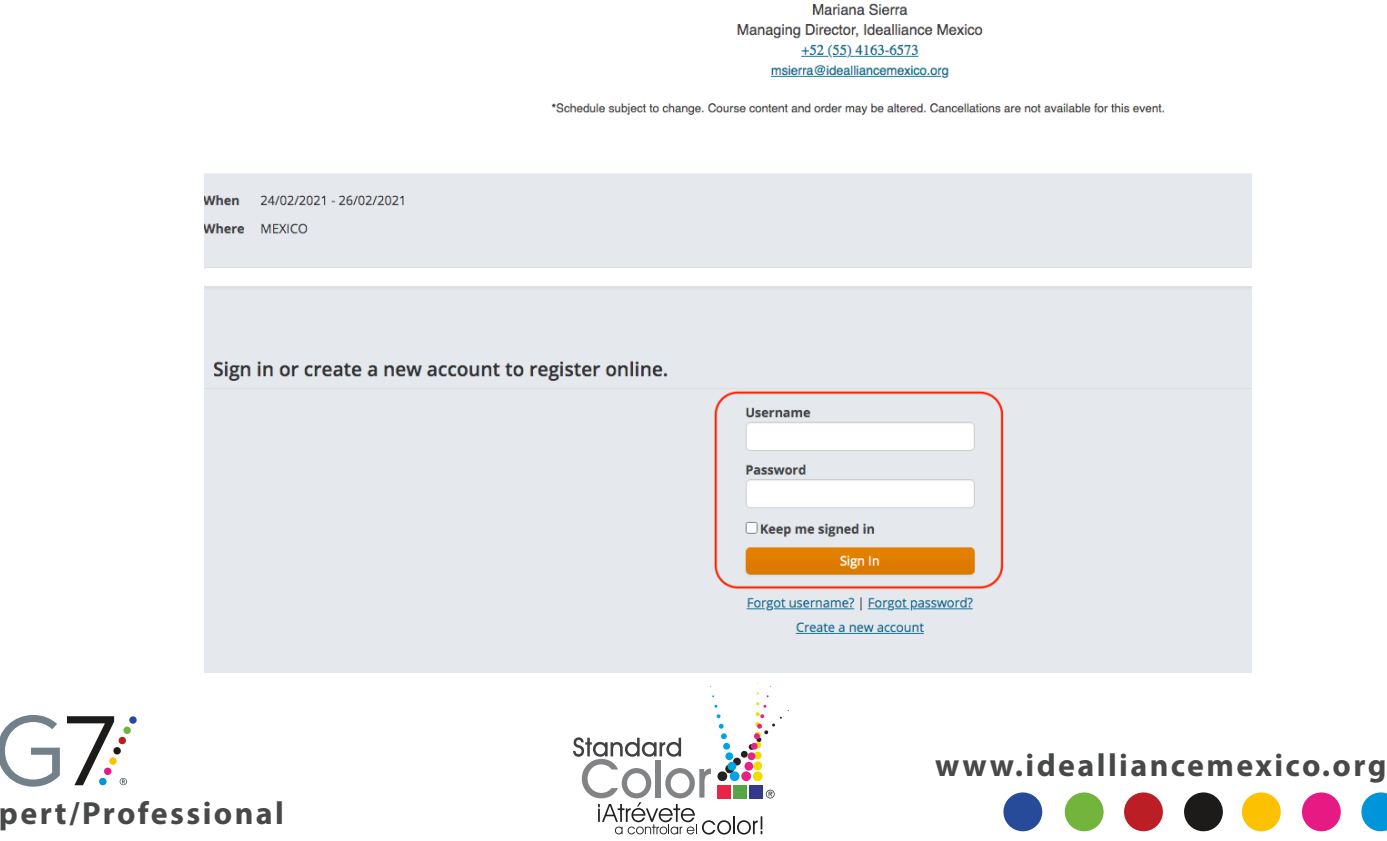

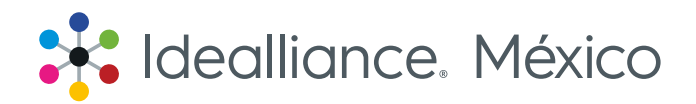

5. En la parte inferior encontrarás el nivel de certificación, selecciona el que deseas.

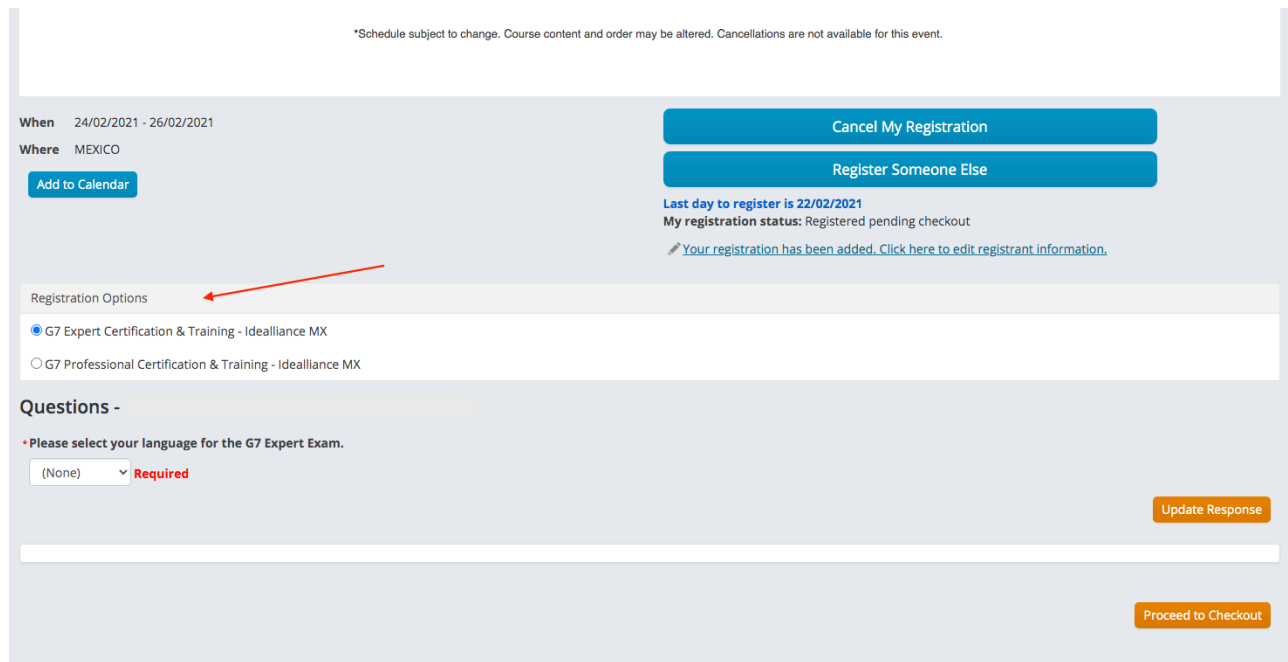

6. En la misma sección encontrarás el idioma del examen, no olvides poner el de tu preferencia.

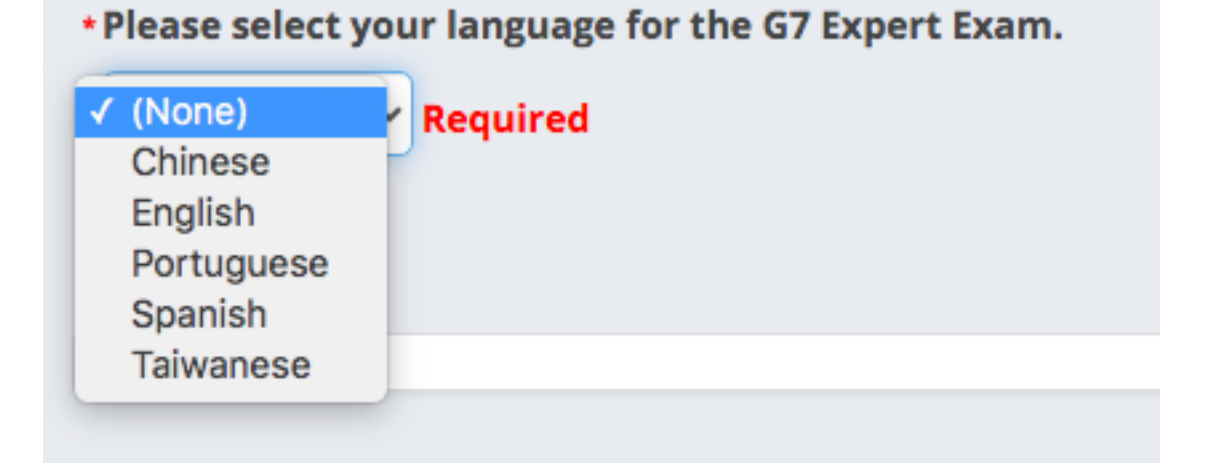

Una vez terminado con los pasos 5 y 6, presiona el botón "Proceed to checkout" para realizar el procedimiento de pago de tu certificación. Todos los registros deben estar pagados al 100% antes del comienzo del entrenamiento, dependiendo del entrenamiento que hayas seleccionado son las fechas de cierre de inscripciones, para dudas envíanos un correo a contactog7@idealliancemexico.org.

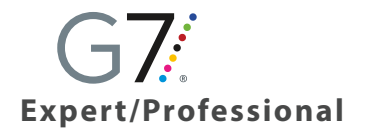

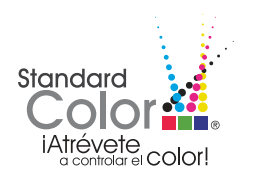

**www.idealliancemexico.org**

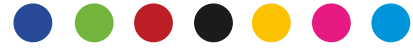

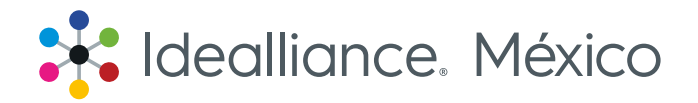

7. En caso de contar con un código promocional, es en esta sección donde deberás ponerlo. No olvides hacerlo, ya que en las siguientes secciones ya no te será posible ponerlo. Revisa el nivel de certificación que seleccionaste, para que tu compra sea más fácil.

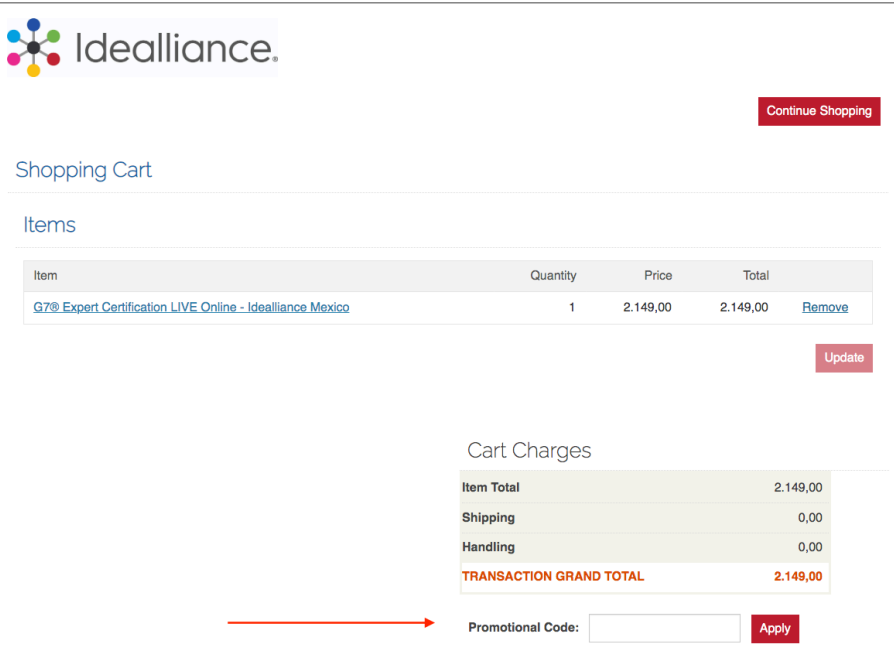

Una vez que pongas el código presiona el botón "Apply" para pasar a la siguiente ventana, donde te pedirá los datos para realizar el pago.

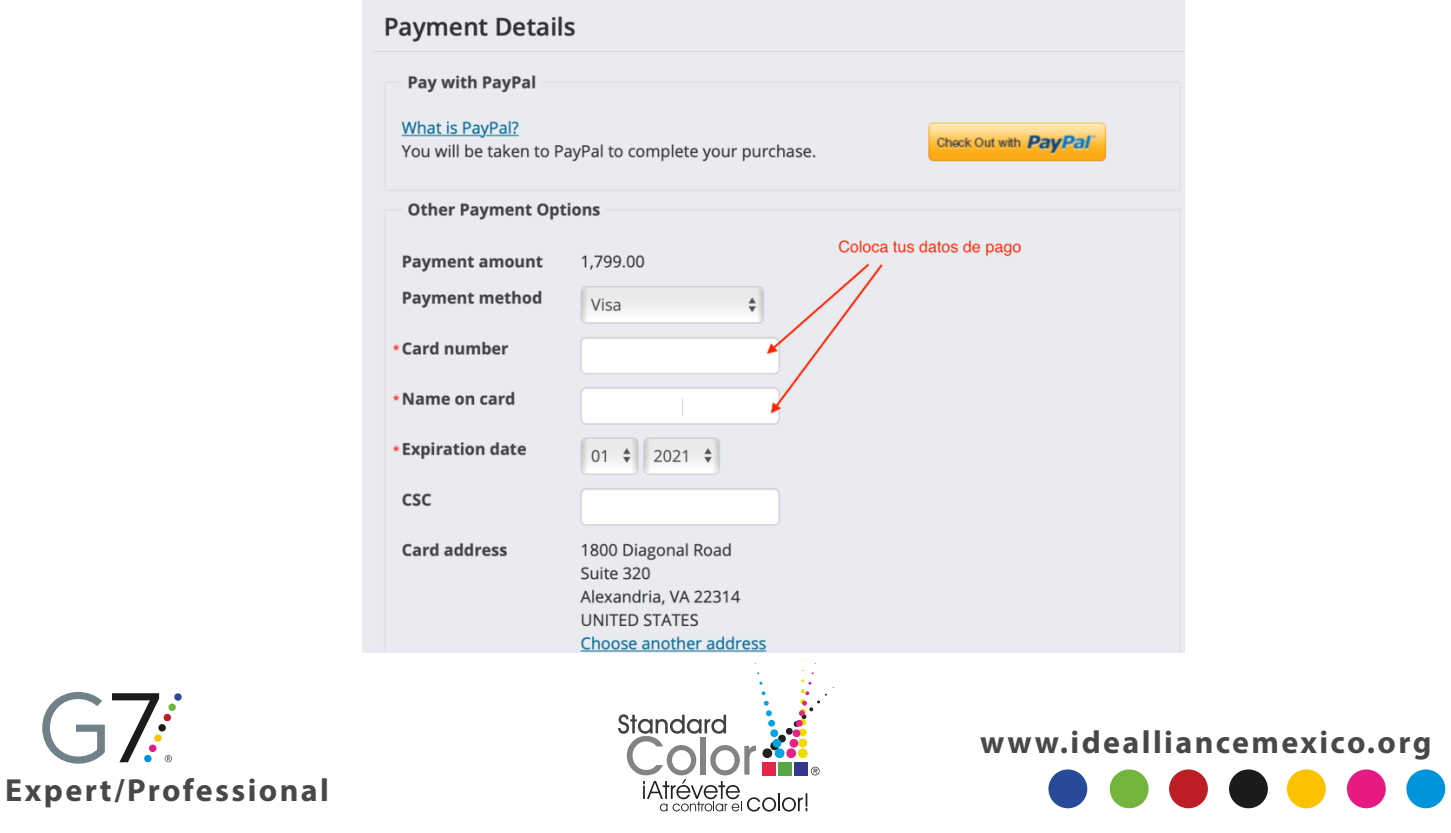

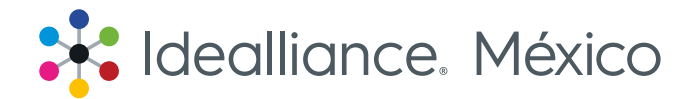

Una vez procesado el pago en la sección de "Order confirmation" revisa que todos tus datos sean correctos y que el nivel que deseas sea el correcto.

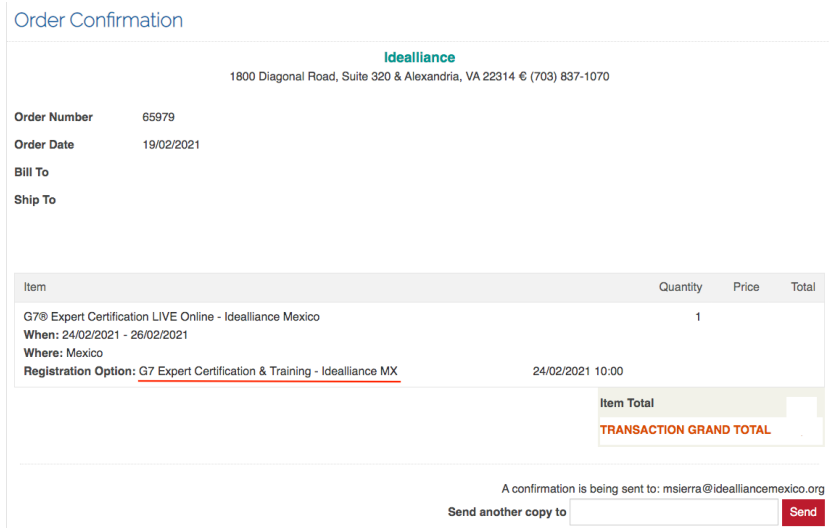

8. Recibirás 2 correos, el primero será la confirmación de la orden de tu compra "order confirmation"

### **Order Confirmation**

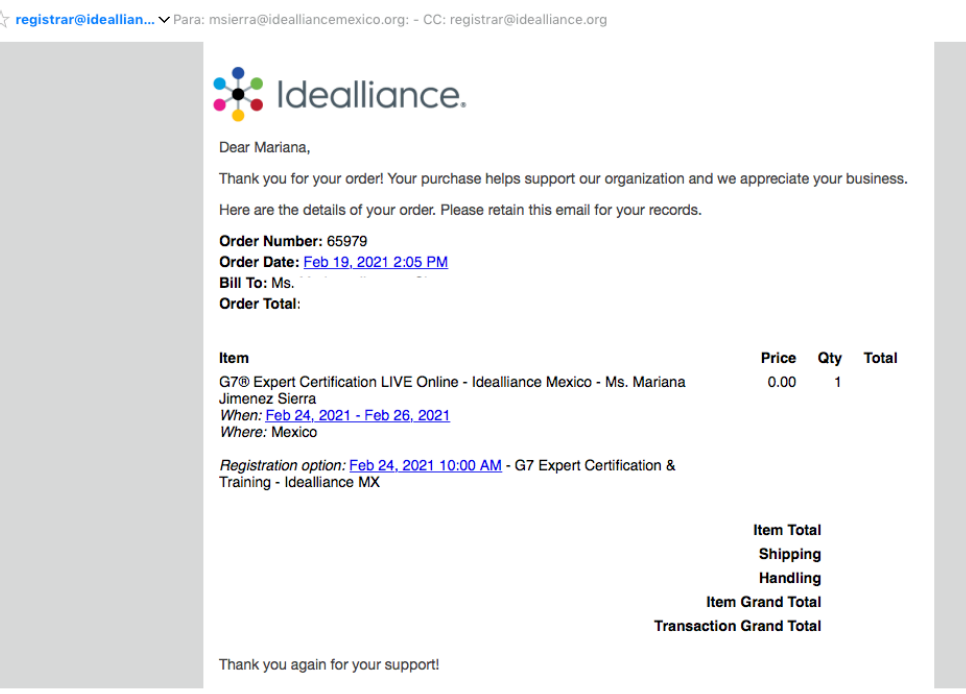

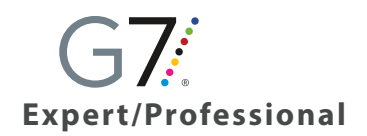

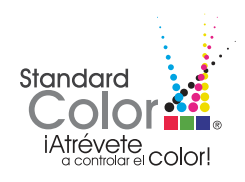

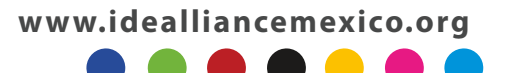

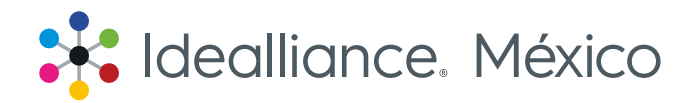

9. El segundo correo que recibirás te indica el acceso al seminario en línea de Idealliance® del Color Managemente Professional® Fundamentals, que te recomendamos tomes antes del entrenamiento.

### **Idealliance Course Purchase Confirmation**

 $Recibidos \times$ 

☆ Idealliance > Para: msierra@idealliancemexico.org

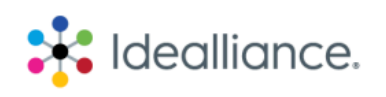

Hi

Thank you for enrolling in Idealliance Color Management Professional® Fundamentals!

Please click here to access your course via our online training platform, Idealliance Learning.

You will see when your course access ends on the Idealliance Learning dashboard. Upon successful completion of the exam, you will be able to download your certificate and certification seal. If you have any questions, please contact registrar@idealliance.org or via phone at +1 703-837-1070.

Best. **Idealliance Team** 

## Registro e información

Si tienes dudas o requieres hacer tu pago a través de otros métodos, por favor contáctanos para poderte apoyar con tu registro

### **Idealliance México**

+52 (55) 1367-6615 contactog7@idealliancemexico.org www.idealliancemexico.org

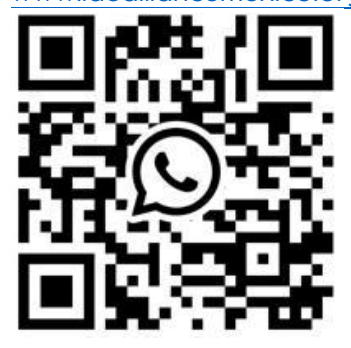

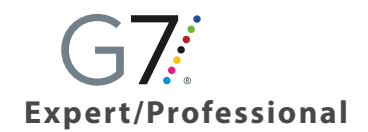

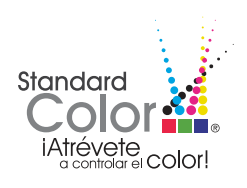

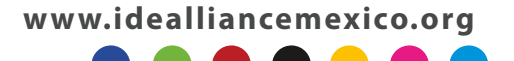